## Moodle  $\blacksquare$

 $\mathbf{My}$ 

Copyright © 2009 Information Technology Center, Nagoya Institute of Technology, All Rights Reserved.

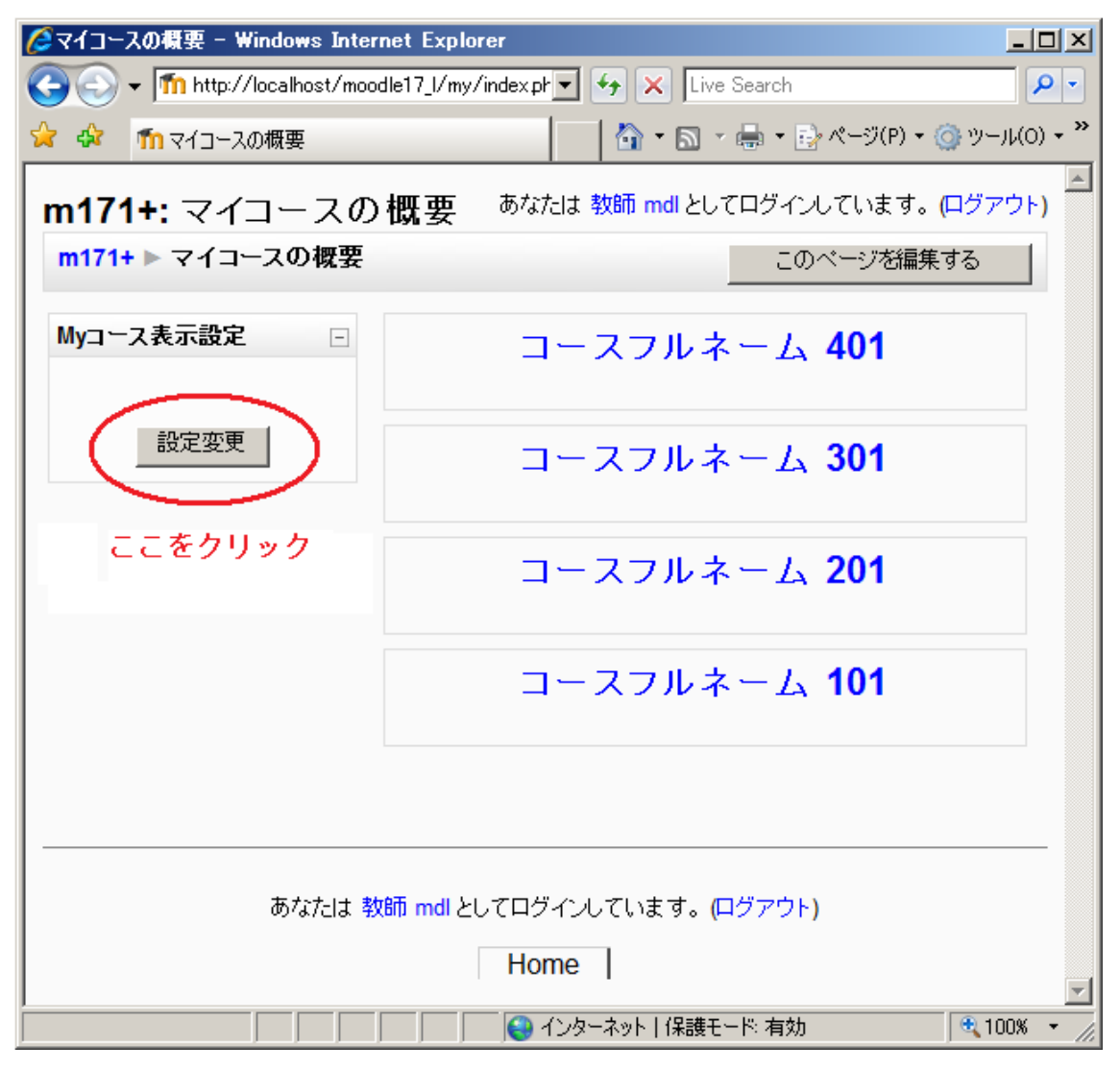

 ${\bf My}$  $($ 

 $\sim$  1

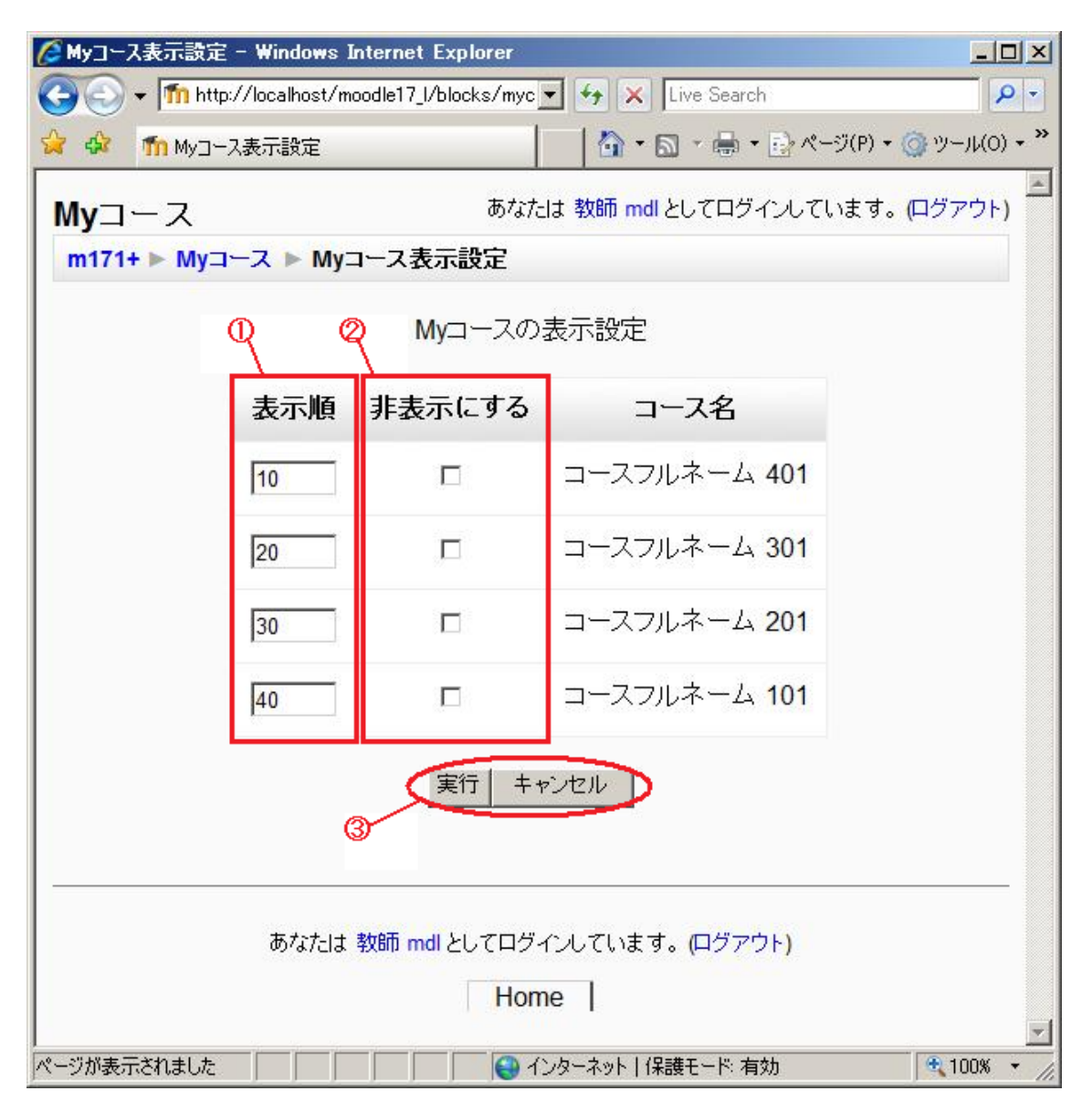

 $301$ 

 $401$  and  $101$ 

CMyコース表示設定 - Windows Internet Explorer  $\Box$ (4) Thi http://localhost/moodle17\_I/blocks/myc v 4 X Live Search  $\rho$  . ☆ ☆ m Myコース表示設定  $\overline{\mathbb{Z}}$ あなたは 教師 mdl としてログインしています。(ログアウト)  $MyJ - Z$ m171+ ▶ Myコース ▶ Myコース表示設定 Myコースの表示設定 非表示にする 表示順 コース名 コースフルネーム 401  $\Box$  $\overline{4}$ 4番目に表示 コースフルネーム 301  $\overline{2}$  $\overline{\textbf{v}}$ コースフルネーム 201  $\sqrt{3}$ п コースフルネーム 101  $\Box$ F 1番目に表示 キャンセル 実行 チェックをつける あなたは 教師 mdl としてログインしています。(ログアウト) Home | → インターネット | 保護モード: 有効  $\sqrt{2}$  100%  $\rightarrow$ 

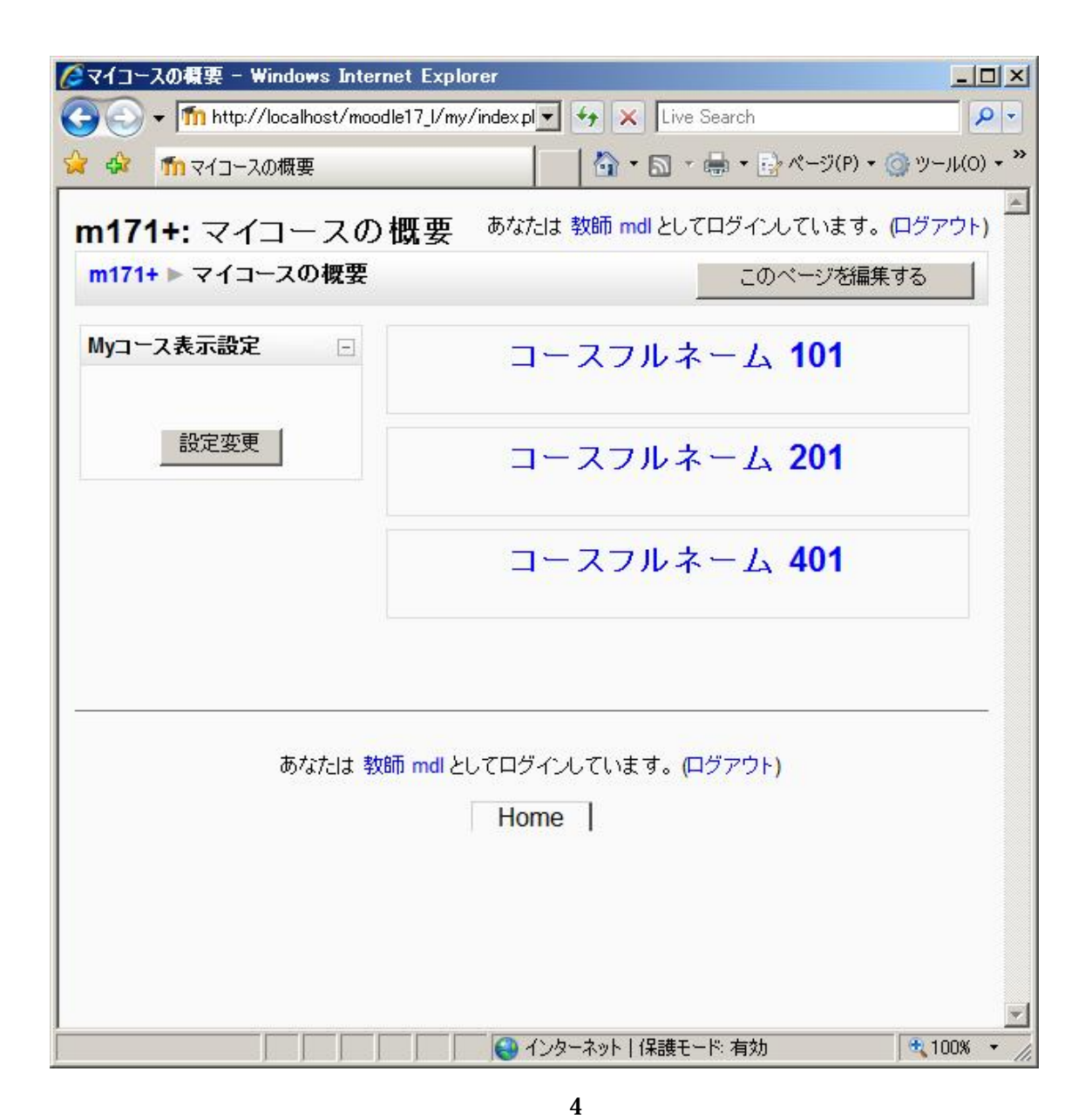

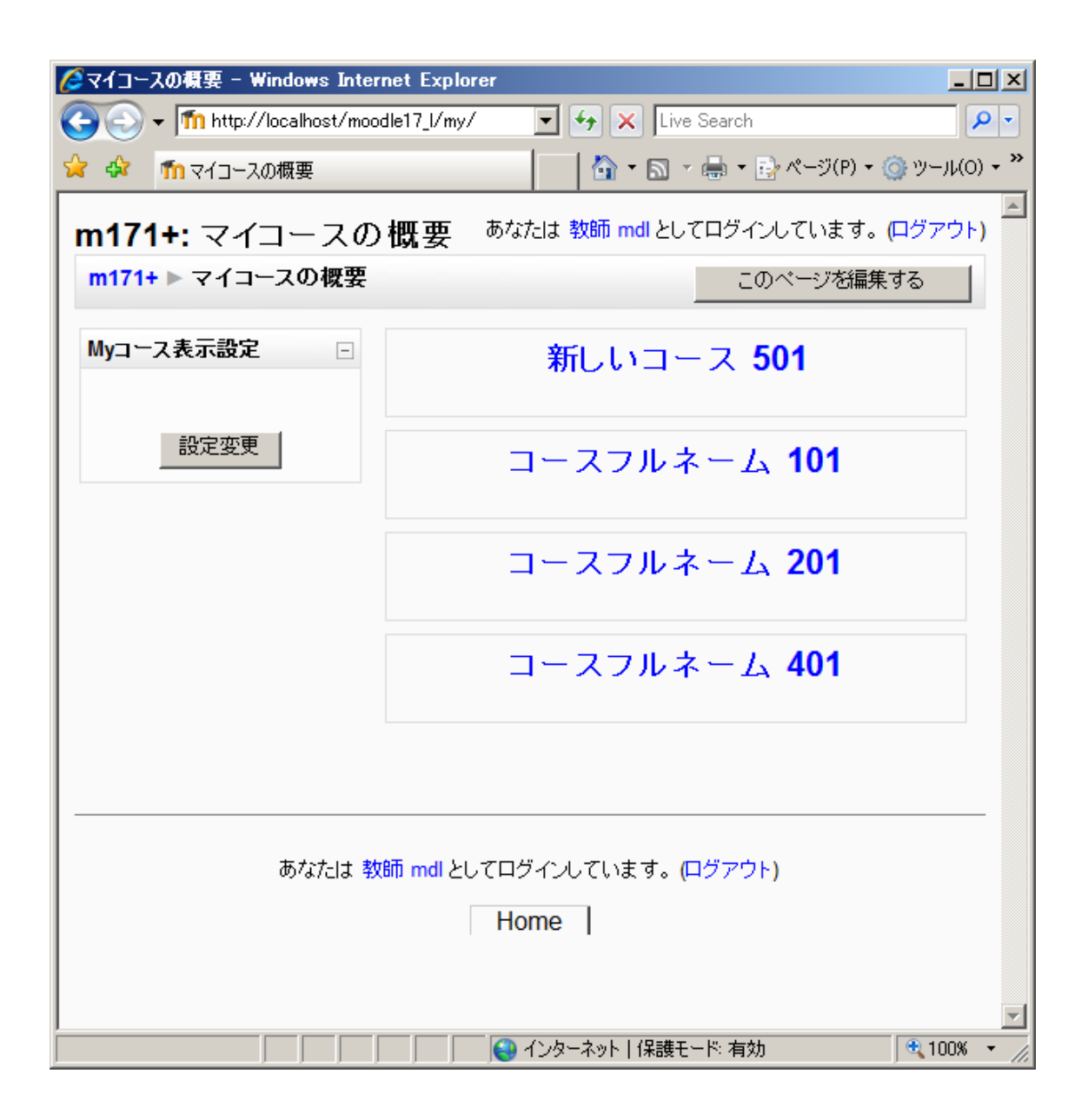